## **Deploy Publication How-To**

## **Table of contents**

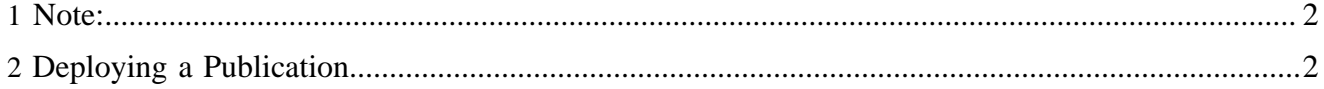

How to deploy a publication in Apache Lenya:

## <span id="page-1-0"></span>**1 Note:**

It is **not** sufficient to copy the publication directories to the *lenya/pubs* directory of your Lenya installation. This way, the core configuration files are not patched, the libraries are not deployed, and other important deployment steps are not applied.

You must use the **source version** of lenya. The binary distributions are missing some files required for the necessary build process of your new publication.

## <span id="page-1-1"></span>**2 Deploying a Publication**

1. Download the publication to a directory of your choice. For instance:

```
•
/src
                                 /lenya-1.2.x <- $LENYA_HOME
     /projects/lenya/pubs <- $PUBS_HOME
                       /my-pub <- $MY_PUB_HOME
```
- 2. Declare the publications in *\$LENYA\_HOME/local.build.properties* using *pubs.root.dirs*
	- For deploying a single publication, add the publication home directory: *pubs.root.dirs=src/ webapp/lenya/pubs:../../projects/lenya/pubs/my-pub*
	- For deploying a directory containing publications, add the directory: *pubs.root.dirs=src/webapp/ lenya/pubs:../../projects/lenya/pubs*
- 3. Deploy the publication:
	- Jetty: *\$LENYA\_HOME> build*
	- Tomcat:
		- 1. *\$LENYA\_HOME> build install-pub*
		- 2. in case if this fails try it in a different way: *\$LENYA\_HOME> ./build.sh install-pub - Dpub.prefix=""*
- 4. Restart the servlet engine
- 5. Go to your Lenya homepage and enjoy the new publication